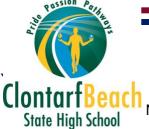

## **Access Learning From Home**

All students should have received link via email that will direct them to their Class Notebook or Teams where they can access their Class Notebook. Students can use that link to access their Class Notebook or follow the instructions below.

## Class Notebook

Navigate to the Student Homepage
To access all learning materials, use the link to
navigate to the Student Homepage. Students will need
to log on with their school username and password.
https://qedu.sharepoint.com/sites/2091/Students/

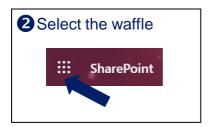

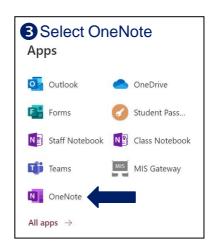

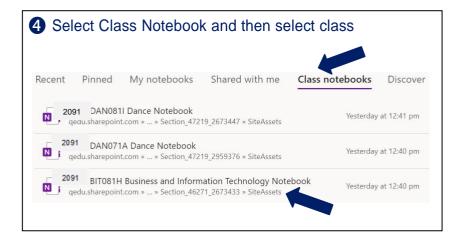

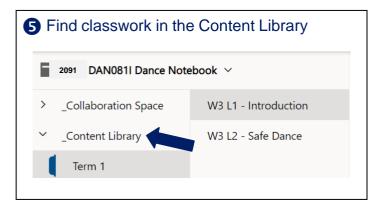

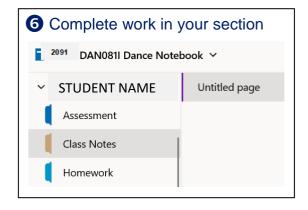

## Teams: Complete steps 1 and 2 above

3 Select Teams

4 Select Teams and then class

Select Class Notebook

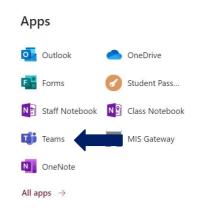

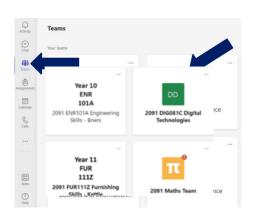

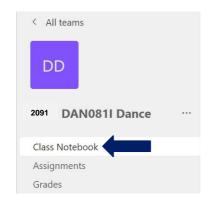